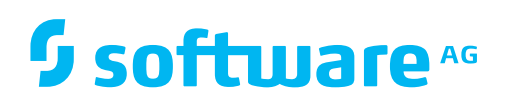

# ARIS UPDATE COOKBOOK

# Manually updating ARIS

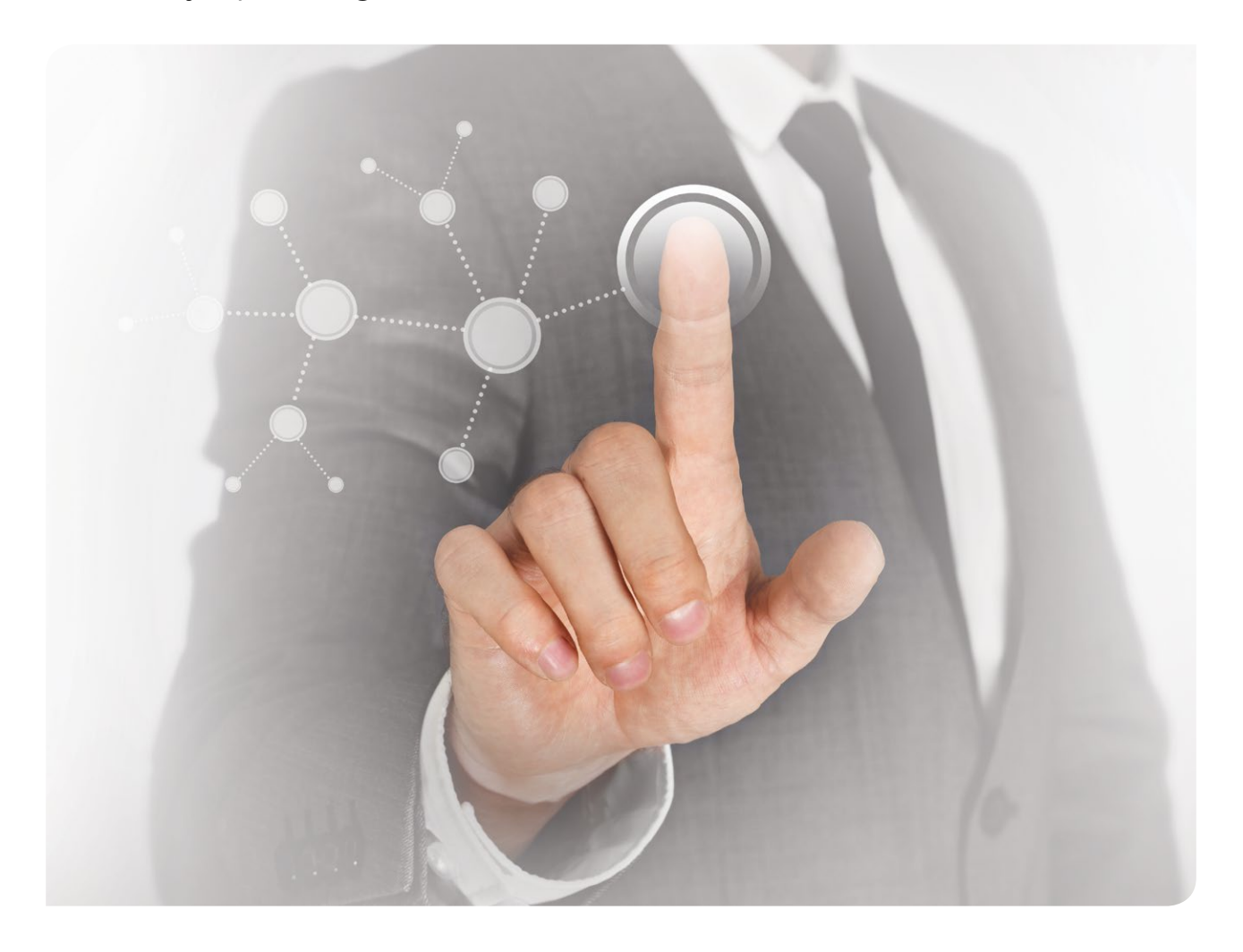

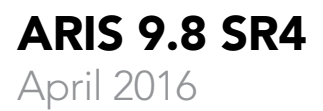

FOR EXPERIENCED ARIS ADMINISTRATORS ONLY

# Table of contents

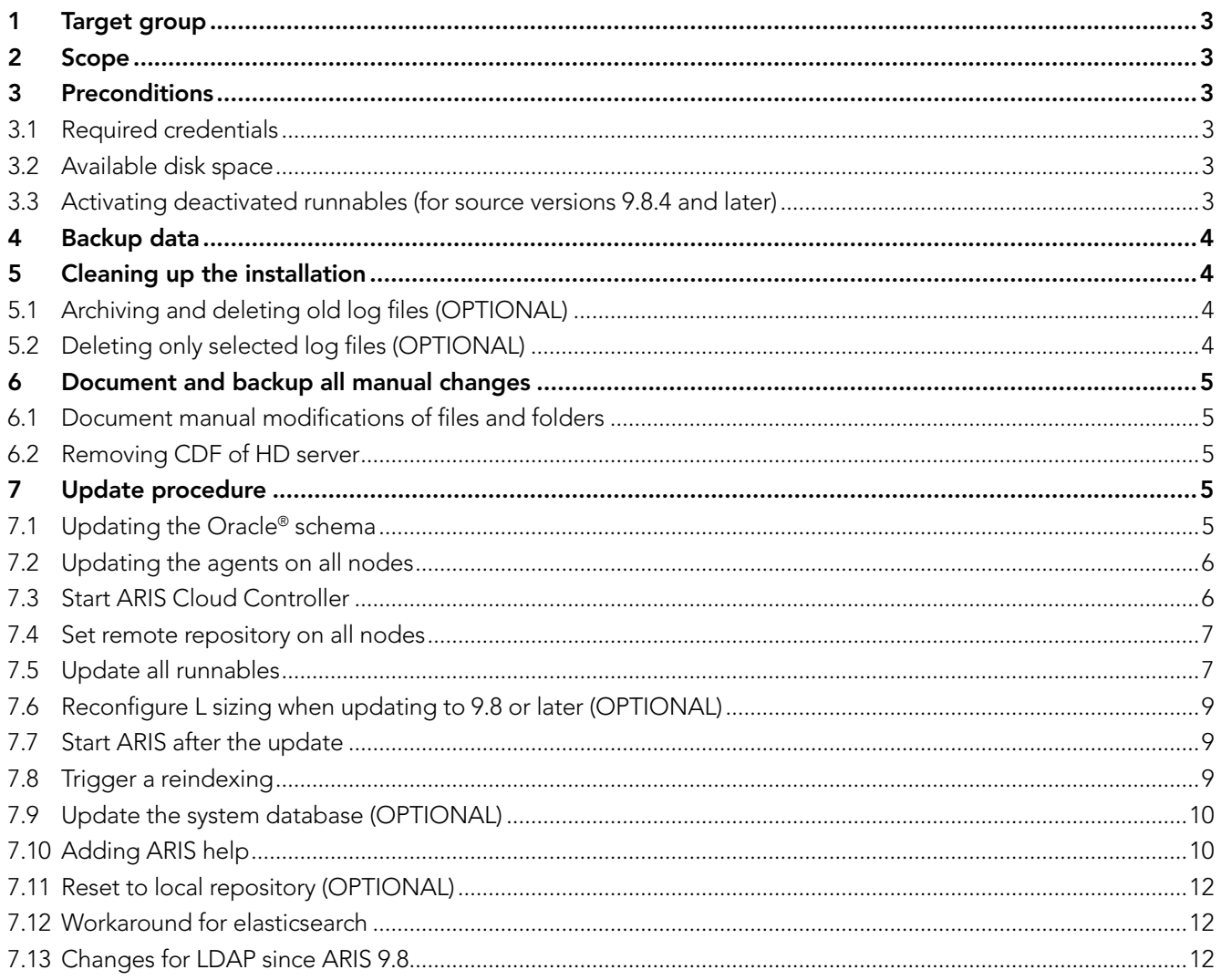

# <span id="page-2-0"></span>1 Target group

The ARIS Update Cookbook is meant for ARIS administrators who are experienced in manually installing ARIS. Knowing just how to install ARIS by using the provided ARIS standard setups is insufficient.

Manual installations, also known as distributed installations, are needed when one installation of ARIS Connect/Design Server has to run across several computers in order to fulfill the required performance, or a high-availability or fail-over scenario.

For every ARIS server installation Software AG strongly recommends that you request an installation service by Global Consulting Services. You can order that service from your Software AG sales representative. This is of particular importance when you intend to install ARIS as a so called multi-node installation, i.e., an installation spanning across several computers/ VMs. Such a scenario requires profound knowledge of the technical ARIS infrastructure and environment. This cannot be provided in the product documentation. The required know-how can be acquired only by attending the training course "ARIS Server Installation", available via Global Education Services (http://softwareag.com/training).

# 2 Scope

In case you have installed ARIS 9.x via the setups provided on the ARIS DVD, there is no need to follow this document, because the setups perform all changes to properly update your ARIS installation. In fact, in such cases you don't need to manually update ARIS at all.

Hence, this document is only meant for ARIS installations that have been performed manually using ARIS Cloud Controller, or when you have changed your ARIS installation in such a way that the ARIS setups refuse to update your installation, e.g., configured an additional runnable on top of your ARIS installation via ARIS Cloud Controller (ACC).

With this document you can also understand what is going on under the hood of an ARIS setup when updating an ARIS installation, considering that a setup program can only run on a single node installation, whereas these procedures here are typically meant for multi-node or non-distributed installations.

This document covers the procedures to *manually* perform an update for these ARIS versions:

- From ARIS 9.8.x to 9.8.4
- From ARIS 9.7.x to 9.8.4
- From ARIS 9.6.x to 9.8.4

To some extent the three update procedures are redundant to each other. Depending on the configuration of your ARIS installation, some update steps might be optional, e.g., in case you are not using the built in ARIS database system but an external DBMS (Oracle or Microsoft® SQL Server®).

Such cases are indicated at the beginning of the respective section. If there is no such indication, the step is required regardless of current and planned ARIS version.

#### 3 Preconditions

Before starting the update of an ARIS installation, check if the following preconditions are met.

#### 3.1 Required credentials

During the update, you will in general need the following credentials:

- The username and password of ARIS Agent on each node that is part of the installation that should be updated (default: Clous/g3h31m)
- The password of the user superuser (default: superuser), or alternatively, the password of a user with all functional privileges for each tenant

#### 3.2 Available disk space

For the update to be successful, sufficient disk space has to be available on each node that is part of the installation that should be updated. The following is a rough guideline on how to determine the disk space that will be needed:

- Determine the available free disk space on that computer where ARIS Agent runs
- Determine the current folder size of the runnables' working directories
	- Microsoft® Windows®: <ARIS installation folder>\server\bin\work
	- Linux®: /home/ARIS/cloudagent/work
- Make sure that the size of the determined free disk space is at least 15 GB larger than the folder size of the working directories

DO NOT ATTEMPT AN UPDATE if there is not enough free disk space available on the target system.

 $\Box$  The update would fail and result in a broken installation with little chances for a repair

#### 3.3 Activating deactivated runnables (for source versions 9.8.4 and later)

Starting with ARIS 9.8 SR4 (Versions >=9.8.4) it is possible to deactivate individual runnables. A deactivated runnable will be ignored by the (on all nodes) startall and the regular start command. This can be useful in cases where the full product is installed, but where only a subset of the functionality is initially used (for example, a customer might start out with only the ARIS Design Server, but might want to install the full set of ARIS Connect Server runnables, to ease a later upgrade to ARIS Connect. In this case, the customer might deactivate the ECP and PostgresECP runnables).

Still, to keep an installation consistent, deactivated runnables have to be updated with all others. Correspondingly, a deactivated runnable is not ignored by,e.g., the update or updateall commands and can be updated without problems. However, some of the steps described in this guide might require the entire installation or at least one instance of a specific application to be started for the step to be successful. So unless you fully understand the dependencies of the different runnables and which runnables are involved in which step, it is therefore highly recommended to activate all runnables before proceeding and deactivate them again later.

# <span id="page-3-0"></span>4 Backup data

Updating data without having a proper backup is a risk you might not want to take on!

Although an automatic backup is performed by default by the ARIS setups, it is recommended to back up all data before starting the update process. In manually installed ARIS environments you need to run a backup manually. There are basically three ways to do a backup:

- a) Copy the working directories of all runnables to a safe place (or for simplicity the whole installation folder). In addition, if you use an external DBMS (Oracle, Microsoft SQL Server) you will need to do a dump of all schemas containing ARIS data.
- b) Run backup tenant for all tenants using ACC. The resulting backup contains all essential data of a tenant, with the notable exception of any portal customizations and tenant-specific portal settings.
- c) Use the backup feature offered by most applications at their user interface or their respective command-line tools (backup databases via ARIS Architect or ARIS Server Administrator, backup UMC via browser or y-tenantmgmt.bat etc.). Not all applications offer such a feature.

# 5 Cleaning up the installation

During the actual update procedure, backups of the working directories of all runnables are created in order to be able to roll back to the original version if anything goes wrong.

Depending on how many files there are in the runnables' working directories, these backups will take up considerable space and it can take considerable time to create them. Particularly in environments with limited disk I/O (often the case for virtual machines or physical machines that use a SAN or NAS as their IO subsystem), the time to create these backups can significantly influence the total time for performing the update. Nonetheless, it is highly recommend to leave the automatic backup of runnable working directories enabled.

However, as a prerequisite, you can remove unnecessary files from the working directories. Particularly, prior versions of ARIS were writing a large amount of log files which would not be cleaned automatically (this has been improved considerably in more recent versions).

#### 5.1 Archiving and deleting old log files (OPTIONAL)

One option is to first archive and then delete all log files of the installation. For that, there are the batch files on Windows (collectLogFiles.bat, deleteLogFiles.bat) provided in the folder <ARIS installation folder>\support.

On Linux systems these files have the extension .sh (instead of .bat) and they can be found in the home directory of the ARIS user that is created by the ACC Linux packages, typically /home/ARIS.

- collectLogFiles collects the log files of all runnables and ARIS Agent and saves them into a single archive LogFiles.zip in the same folder. Depending on the size of log files accumulated in your installation, this can take some minutes and of course you need additional free space on the disk for collecting and archiving all log files.
- deleteLogFiles removes all log files from the installation directory and frees up disk space the log files used up.

#### 5.2 Deleting only selected log files (OPTIONAL)

Optionally, you could keep the most recent of your log files and just go through the various log folder of all runnables to selectively only delete the oldest and/or largest files. The following table shows the location of the log files for the different runnables.

#### **NEVER DELETE ANY LOG FILES OUTSIDE THE FOLLOWING FOLDERS!**

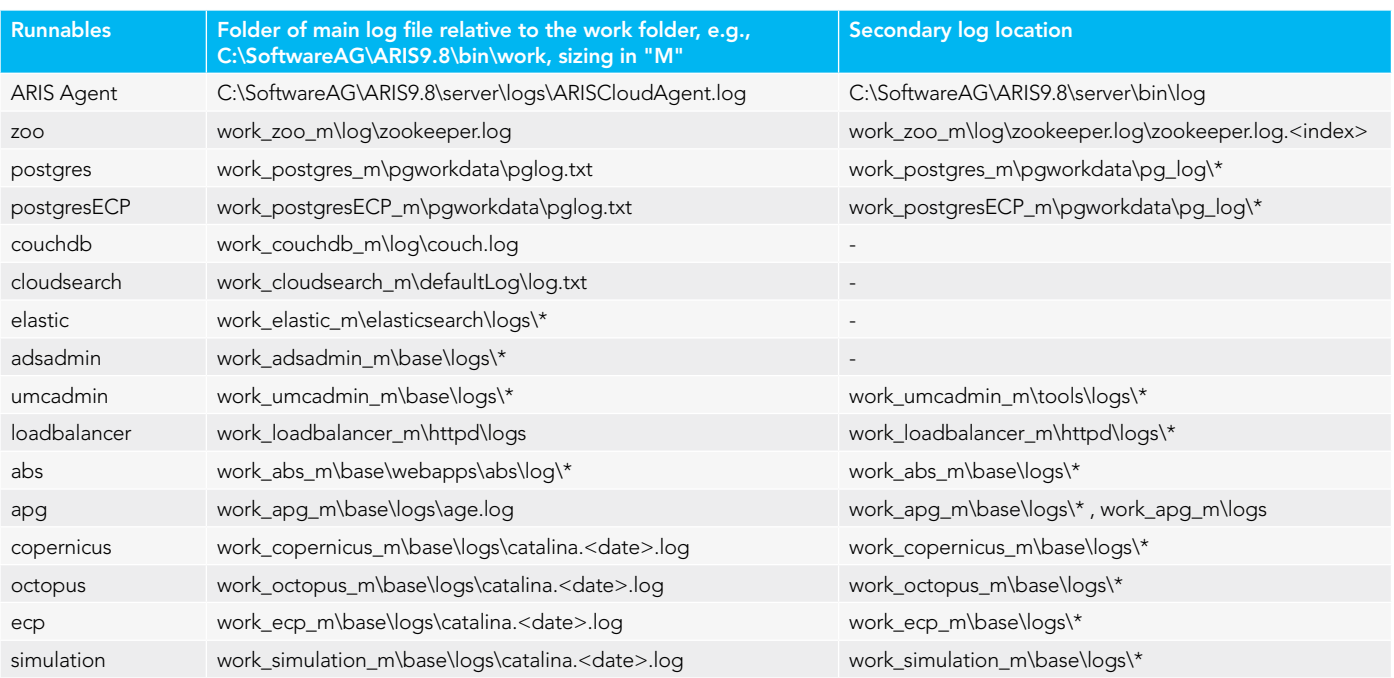

Table: Log folders of all runnables

### <span id="page-4-0"></span>6 Document and backup all manual changes

An important rule of thumb is that manual changes of an installation will not survive an update!

In general, any manual, physical modification of an ARIS installation, in particular the manual modification or addition of files, should be assumed to NOT be preserved during an update.

All manual changes (i.e., those not done using ACC commands) that you did after your initial installation of ARIS 9.x must therefore be documented in an installation document. Only modifications made using ACC commands (reconfigure, enhance) can be deemed safe unless stated otherwise.

Any content that you put into ARIS (models, users, documents, collaboration comments, etc.) using the user interface or other official interfaces will be preserved during an update.

#### 6.1 Document manual modifications of files and folders

After performing the update you must repeat your documented changes to those files and folders where you have made manual changes. Some of the changes you might be considering no longer relevant in the updated version.

In general it is recommended to use ACC commands (in particular reconfigure and enhance) to make configuration changes or add third party files to your installation, such as Java® DataBase Connectivity (JDBC®) drivers, SAP® JCo adapters and SSL certificates.

However, for certain kinds of adaptations, it is not yet possible to perform them via ACC.

Here are examples for manual file and folder modifications:

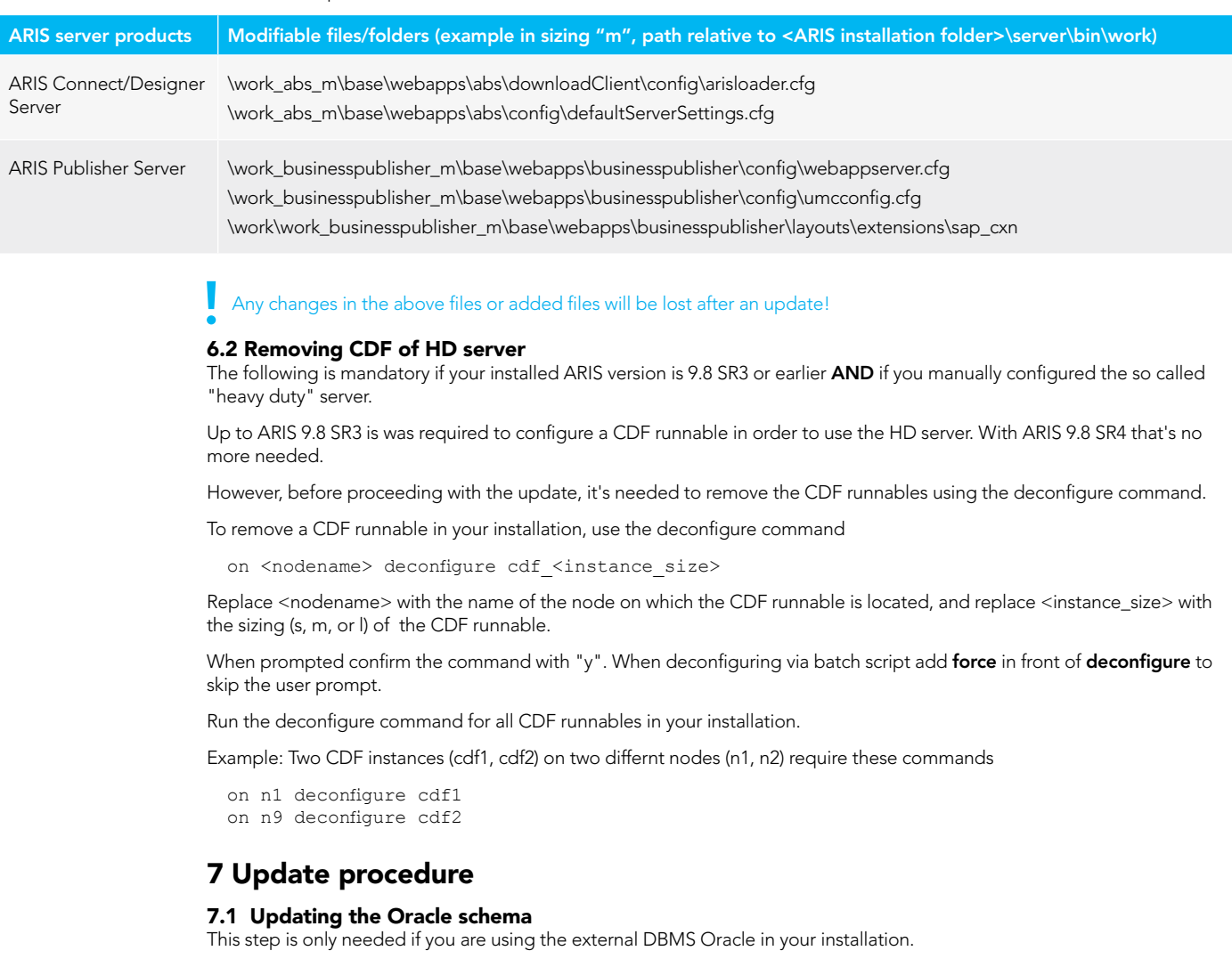

1) Stop all runnables on all nodes via ACC command:

on all nodes stopall

In older versions the on all nodes stopall command is not yet available or might not work properly due to a bug. For an installation based on such a version, you already should have stop script (consisting of individual stop and wait for commands) which you should use instead.

2) Update the database schema for each tenant in your system. To do so prepare and execute the database update script (ARIS DVD folder: Add-ons\DatabaseScripts\Oracle\Design&ConnectServer)

<span id="page-5-0"></span>Enter the relevant information about your Oracle system in envset.bat. Details are available in the ARIS Server Installation and Administration Guide.pdf (DVD folder: Documents\English).

- 3) Identify the names of the schemas of all tenants that are used by the installation.
- a) If the schemas were originally created following the recommended naming convention, the schema names will look like aris <tenant ID> (e.g. for tenant default: aris default)
- b) If you do not know the schema name of a tenant, you can get it via an ACC command list tenant <tenant\_ID> data for service db. Example for tenant schema default:

list tenant default data for service db

The result of the command will show the schema name:

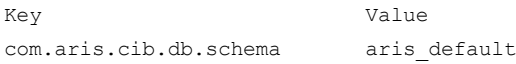

4) For each tenant's schema run the script cip\_update\_schema\_for\_tenant.bat with the schema name as parameter. Example command for schema aris\_default:

cip update schema for tenant.bat aris default

It is important that the schemas of all existing tenants are updated this way, even if the tenants are currently not used. This

includes both tenants: default and master.

5) ▲ This step is only necessary if you are using Oracle AND if your ARIS version is exactly ARIS 9.7 GA.

Check your ARIS version via ACC:

on all nodes get agent.version

If the version number is in the range 97.0.0.5.946097 to 97.0.0.10.958105 your ARIS version is ARIS 9.7 GA.

Version 97.1.0.0.981214 or higher DOESN'T need the following update.

Execute the following SQL commands using Oracle SQLPlus, SQL Explorer, or a similar tool for running SQL statements. For each tenant replace <TenantSchema> with the schema name of the respective tenant:

ALTER TABLE <TenantSchema>.ardb\_ExplImplLocks MODIFY LOB(SVALUE) (CACHE); ALTER TABLE <TenantSchema>.SysPendingPackets MODIFY LOB(packetData) (CACHE); ALTER TABLE <TenantSchema>.ardb SymbolLocks ADD (VERSION number(10,0) DEFAULT 0 not null); ALTER TABLE <TenantSchema>.ardb ExplImplLocks ADD (VERSION number(10,0) DEFAULT 0 not null); ALTER TABLE <TenantSchema>.ardb LockOwner ADD (VERSION number(10,0) DEFAULT 0 not null);

#### 7.2 Updating the agents on all nodes

#### *7.2.1 Close open files and folders*

In particular on Windows systems, if a file is still in use by a process, it cannot be replaced during the update. Therefore, it is absolutely necessary to make sure that no programs are still using any files inside the ARIS installation folder. To do so, make sure that you

- Close all ACC command line windows
- Close all Command Prompts and Windows Explorers that are pointing into the ARIS installation folder
- Close all files inside the ARIS installation folder that are still open by external programs, such as log files opened in an editor

*7.2.2 Update ARIS Agent*

Update ARIS Agent on all nodes of the installation by running the ARIS Agent setup on Windows or using the update packages for Linux.

Refer to the **ARIS Server Installation and Administration Guide** for detailed instructions on how to do the update.

The ARIS Agent setup has to stop all runnables in order to be able to update the Java® Runtime Environment (JRE).

#### *7.2.3 Validate ARIS Agent*

After the update check the versions of all agents currently registered in ACC with this ACC command:

on all nodes get agent.version

Make sure that all lines show the ARIS version that you want to update to.

#### 7.3 Start ARIS Cloud Controller

Copy the file generated.apptypes.cfg of the new ARIS version from an ARIS server setup folder to the ARIS installation folder and overwrite the existing file of the current ARIS version (on DVD in Setups\Windows\ARIS\_Connect\_Server when updating an ARIS Connect Server, or in Setups\Windows\ARIS\_Design\_Server when updating an ARIS Design Server).

Start the ACC batch acc.bat with the command line options -c <path to generated.apptypes.cfg> in order to provide ACC with the necessary information about runnable updates of the new ARIS version.

Make sure that ACC is started from now on with the new generated.apptypes.cfg.

Example: acc.bat -c "C:\ARIS9.8\server\generated.apptypes.cfg"

Add all nodes of your environment:

- Either use the command add node manually whenever you start ACC
- Or use a node file (e.g. a file containing add node commands) which you can pass to ACC on startup by the command line option -n

#### <span id="page-6-0"></span>Background information for updates to ARIS version 9.8 or higher:

*The default settings for runnables provided in generated.apptypes.cfg can change from version to version. However, in versions before 9.8, changes of the settings in the new generated.apptypes.cfg (everything in the lines after "defaults") will not be applied during an update.*

For versions 9.8 and later, only a selected subset of default parameter changes will be applied. You can identify those parameters that will be changed during an update in the generated.apptypes.cfg by them being marked with either a ! or a ~, e.g., consider this "register app type" command:

register app type umcadmin s com.aris.umcadmin.y-umcadmin-run-prod 98.2.0 defaults JAVA-Xmx="128m" \ ~httpNumWorkerThreads=50 ~ajpNumWorkerThreads=50 CATALINA\_PORT=10083 CATALINA\_AJP\_PORT=11083 \ JAVA OPTS="-server" JAVA-Dcom.sun.management.jmxremote="/enabled" \ JAVA-Dcom.sun.management.jmxremote.port="9602" JAVA-Dcom.sun.management.jmxremote.authenticate="false" \ JAVA-Dcom.sun.management.jmxremote.ssl="false" ~CATALINA\_AJP\_packetSize=32768" \ ~CATALINA\_HTTP\_maxHttpHeaderSize=32768 !zookeeper.session.timeout.ms="60000" \ zookeeper.connect.retry.time.ms="30000" -"JAVA-XX\\:MaxPermSize"

Parameters marked with "~" (shown in blue color) will be applied during update if the parameter is not already set for the runnable (i.e., if the parameter was already set or changed by the customer, the customer's changes will be preserved).

Parameters marked with "!" (shown in red color) will be applied during an update, regardless of whether the parameter is already set or not (i.e., if the parameter was already set or changed by the customer, the customer's changes will be overwritten(!)).

#### 7.4 Set remote repository on all nodes

Tell all agents NOT to use the local repository with the ACC command:

on all nodes set local.repository.only=false

*7.4.1 Provide a remote repository*

There are two options to provide a remote repository:

a) Use a Web server (similar procedure for FTP server) Copy the DVD folder Setups\Windows\Setup\_Data to a physical drive inside a web or FTP server.

When using Internet Information Server to serve as remote repository add the extension .war with **MIME Type text/plain** to • avoid issues with the import of the ARIS help files

Specify for all agents the Setup\_Data folder in which the repository resides with all runnables of the new ARIS version:

on all nodes set remote.repository.url="http://<webserver>/<full path to Setup Data>"

Example command for a webserver intranet running on port 8080 and the contents of the Setup\_data folder available in the subdirectory arisrepo/98.4.0:

on all nodes set remote.repository.url="http://intranet:8080/arisrepo/98.4.0"

b) Use a local directory on a physical drive on each node as a "simulated" remote repository Copy the Setup\_Data folder to a *local physical* drive accessible on *every* node and point the remote.repository.url of every node to that location. Use the same directory on every node to simplify the ACC commands below.

 Note that it really has to be a physical drive, mapped drives as storage location for the repository can't be used, **because ARIS Agent runs in the security context "SYSTEM"** which can only access physical drives.

Specify for all agents the local directory as file URL:

on all nodes set remote.repository.url="file:///<path\_to\_physical\_folder>"

Example, where backslashes of Windows are replaced by forward slashes:

on all nodes set remote.repository.url="file:///C:/ARIS\_DVD-98.2.0.1039000"

#### 7.5 Update all runnables

a) When updating to a version before 9.8 execute the ACC command

on all nodes updateall

b) When updating to version 9.8 or newer execute the ACC command (replace <sizing\_value> with s, m or l as used in your original installation sizing)

on all nodes updateall sizing <sizing value>

The old working directories will be copied into a backup directory before anything is changed. You can find these backups in <ARIS Installation path>\server\bin\.backup (e.g., the directories in which the runnables store their data).

If you have a mixture of runnables of different sizings, you can do the update manually for each runnable using the command

on <nodeName> update <instance ID> sizing <sizing value>

To reduce the amount of effort and individual commands needed, identify which sizing is the least common and update the runnables of this sizing individually with the "update" command.

For example, if you have originally installed all runnables using the M sizing except two ABS runnables (on nodes n1 and n2) which you installed using the l sizing, you would first update the ABS runnables with the l sizing, using the commands

```
on n1 update abs_l sizing l
on n2 update abs_l sizing l
```
Finally, you would update all other runnables using the m sizing with the regular "updateall" command (already done updates are automatically ignored):

on all nodes updateall sizing m

These backups will allow the **on all nodes updateall** command to do a rollback of the complete update in case of an error so that the version is again consistent by restoring all runnables to their previous version, instead of having a mixture of runnables with previous and new version that will most likely not work.

Note that ARIS Agent updates will NOT be rolled back, but this normally shouldn't be a problem, the new agent should be able to work with the old runnables.

The backup of the working directories takes some time and consumes disk space. It can be turned off, but it is not recommended to do so because then the rollback mechanism will not work anymore.

 The automatic backup mechanism and the rollback that depends on the backups is just a safety net. It is not meant to replace a backup of your application data which you should always do before an update! If you attempt an update without backing up your data, any system outages and data loss will be your own responsibility.

Example: If on all nodes updateall was successful, the output of ACC should look similar to the following:

```
ACC+ >on all nodes updateall sizing m
WARNING! The updateall command will update ALL currently not running instances on all nodes. 
Are you sure? (Y/N)
y
Runnable zoo0 on node n1 will be updated to version 98.2.0.
Runnable cloudsearch m on node n1 will be updated to version 98.2.0.
Runnable umcadmin m on node n1 will be updated to version 98.2.0.
Runnable abs m on node n1 will be updated to version 98.2.0.
Runnable apg m on node n1 will be updated to version 98.2.0.
Runnable copernicus_m on node n1 will be updated to version 98.2.0.
Runnable zoo0 on node n2 will be updated to version 98.2.0.
Runnable elastic_m on node n2 will be updated to version 98.2.0.
Runnable couchdb_m on node n2 will be updated to version 98.2.0.
Runnable adsadmin m on node n2 will be updated to version 98.2.0.
Runnable umcadmin_m on node n2 will be updated to version 98.2.0.
Runnable octopus_m on node n2 will be updated to version 98.2.0.
Runnable simulation_m on node n2 will be updated to version 98.2.0.
Runnable loadbalancer m on node n2 will be updated to version 98.2.0.
Runnable zoo0 on node n3 will be updated to version 98.2.0.
Runnable postgresECP_m on node n3 will be updated to version 98.2.0.
Runnable cloudsearch_m on node n3 will be updated to version 98.2.0.
Runnable couchdb_m on node n3 will be updated to version 98.2.0.
Runnable adsadmin m on node n3 will be updated to version 98.2.0.
Runnable abs m on node n3 will be updated to version 98.2.0.
Runnable copernicus_m on node n3 will be updated to version 98.2.0.
Runnable ecp m on node n3 will be updated to version 98.2.0.
Runnable loadbalancer m on node n3 will be updated to version 98.2.0.
Successfully updated runnable zoo0 on node n2 from version 96.0.3.3 to version 98.2.0.
Successfully updated runnable elastic m on node n2 from version 96.0.3.3 to version 98.2.0.
Successfully updated runnable couchdb_m on node n2 from version 96.0.3.3 to version 98.2.0.
Successfully updated runnable adsadmin_m on node n2 from version 96.0.3.3 to version 98.2.0.
Successfully updated runnable umcadmin_m on node n2 from version 96.0.3.3 to version 98.2.0.
Successfully updated runnable octopus_m on node n2 from version 96.0.3.3 to version 98.2.0.
Successfully updated runnable simulation_m on node n2 from version 96.0.3.3 to version 98.2.0.
Successfully updated runnable loadbalancer_m on node n2 from version 96.0.3.3 to version 98.2.0.
Successfully updated runnable zoo0 on node n1 from version 96.0.3.3 to version 98.2.0.
Successfully updated runnable cloudsearch_m on node n1 from version 96.0.3.3 to version 98.2.0.
Successfully updated runnable umcadmin m on node n1 from version 96.0.3.3 to version 98.2.0.
Successfully updated runnable abs m on node n1 from version 96.0.3.3 to version 98.2.0.
```
<span id="page-8-0"></span>Successfully updated runnable apg\_m on node n1 from version 96.0.3.3 to version 98.2.0. Successfully updated runnable copernicus\_m on node n1 from version 96.0.3.3 to version 98.2.0. Successfully updated runnable zoo0 on node n3 from version 96.0.3.3 to version 98.2.0. Successfully updated runnable postgresECP\_m on node n3 from version 96.0.3.3 to version 98.2.0. Successfully updated runnable cloudsearch\_m on node n3 from version 96.0.3.3 to version 98.2.0. Successfully updated runnable couchdb m on node n3 from version 96.0.3.3 to version 98.2.0. Successfully updated runnable adsadmin m on node n3 from version 96.0.3.3 to version 98.2.0. Successfully updated runnable abs m on node n3 from version 96.0.3.3 to version 98.2.0. Successfully updated runnable copernicus m on node n3 from version 96.0.3.3 to version 98.2.0. Successfully updated runnable ecp m on node n3 from version 96.0.3.3 to version 98.2.0. Successfully updated runnable loadbalancer m on node n3 from version 96.0.3.3 to version 98.2.0. 23 of 23 runnables updated.

#### 7.6 Reconfigure L sizing when updating to 9.8 or later (OPTIONAL)

If the default configuration of a runnable has changed from one version to another, the number of worker threads for the ABS runnable in L sizing has been increased from 200 (<9.8) to 400 (≥9.8).

Even if you updated using updateall and specified the sizing, this change will not be applied automatically, as this parameter is often customized and we do not want to overwrite such customizations here.

Therefore, you need to check if you made a modification to the configure parameters httpNumWorkerThreads and ajpNumWorkerThreads of the ABS runnable. You can check the current setting of these configure parameters with the ACC command:

show instance <abs instance ID>

If you find the current value of these two parameters to be larger than 400, leave them as they are and skip the reconfigure command. Otherwise increase the values of these parameters using ACC:

reconfigure abs\_l +httpNumWorkerThreads="400" +ajpNumWorkerThreads="400"

#### 7.7 Start ARIS after the update

Start all runnables on all nodes in the proper order to verify the updated ARIS installation:

on all nodes startall

When the command completes, check that all runnables on all nodes are running before you continue:

on all nodes list

If not all runnables successfully started up, you most likely missed an essential step during the update. Typically, if instances of umcadmin\_, abs\_ or copernicus\_ go to status FAILED or remain stuck in STARTING, there is most likely a problem with the database access. Make sure that you really updated the schemas of all tenants.

#### 7.8 Trigger a reindexing

# This step is

- mandatory when updating from a version 9.5.x or 9.6.x to 9.8.x
- optional, but recommended, when updating from a version 9.7.x or 9.8.x to 9.8.4

This can be done by invoking the ACC command updatesystem on any abs\_ runnable. The command requires username, password, and tenant ID of a user that has the privilege Database administrator or Server administrator or is the superuser.

on <nodeName> invoke updatesystem on <abs\_instance\_ID> tenant.name="<tenant\_ID>" \ tenant.user.name="<username>" tenant.user.pwd="<password>"

Note that while you are asked to specify credentials of a specific user on a specific tenant, the command will perform the reindexing of the modeling data for all tenants.

Replace nodeName with the name of a node on which there is an ABS instance, replace abs\_instance\_ID with the instance ID of that ABS instance. And replace tenant\_ID with the tenant name you want to use for the operation. Put the values for these three parameters in quotes to avoid any problems with special characters.

Example: abs\_m runs on node n1, user system with password 1234ArisAdmin on the tenant mycompany starts the reindexing:

on n1 invoke updatesystem on abs\_m tenant.name="mycompany" tenant.user.name="system" \ tenant.user.pwd="1234ArisAdmin"

Make sure no one is using ARIS while updatesystem is running!

While **updatesystem** is running with users accessing ARIS might experience all sorts of apparent data inconsistencies. It is therefore highly recommended to not allow users to access the system during that time. The simplest way to prevent user access is to just stop the loadbalancer runnable.

<span id="page-9-0"></span>Optional: Reindexing the modeling data of selected tenants only

In case you have a system with many tenants and lots of modeling data, the updatesystem command might take some time. As mentioned above, during that time, it is not advised to let users access the system.

To minimize outage, you can alternatively perform the reindexing selectively for specific tenants using the ACC command maintainAll. Once maintainAll has completed for a tenant, users of that tenant can start modeling right away:

on <nodeName> invoke maintainAll on <abs instance ID> tenant.name="<tenant ID>" \ tenant.user.name="<username>" tenant.user.pwd="<password>"

Note that here, tenant\_ID not only chooses the tenant of the user that is used to execute the command, but here it also chooses which tenant is being reindexed. So, if you have different tenants with different credentials for your administrative users, such as system or superuser, you will have to specify the password of that user for the respective tenant.

#### 7.9 Update the system database (OPTIONAL)

In the "system database" ARIS stores the ARIS method, filters, macros, reports, and similar content that isn't directly coupled to a specific ARIS modeling database.

Each tenant has its own system database for keeping method customizing, user written reports etc., which are never shared across tenants.

With each ARIS version the default content of the system database is updated. Updating the system database will provide that newer content, done via the ACC command updatesystemdb.

Before ARIS 9.8 updatesystemdb was an optional step. It will only update filters, reports and templates that are shipped with the standard product. Usually customers have their own filters and templates and do not need updates for those which are shipped with the standard product.

If you are expecting to receive a fixed standard report, macro or script by the new ARIS version, then updatesystemdb should be performed.

In such a case, it might also make sense to perform this command on a "test" tenant only, in order to pick certain updated report script etc. from there and import them manually to other tenants.

This example runs updatesystemdb for three tenants (default, tenant1, tenant2). The tenant master is not needed to be updated:

invoke updatesystemdb on <abs\_instance\_ID> tenant.name=default tenant.user.name=superuser tenant.user.pwd="<passwd\_default>" invoke updatesystemdb on <abs\_instance\_ID> tenant.name=<tenant1> tenant.user.name=superuser tenant.user.pwd="<passwd\_tenant1>" invoke updatesystemdb on <abs\_instance\_ID> tenant.name=<tenant2> tenant.user.name=superuser tenant.user.pwd="<passwd\_tenant2>"

Replace **abs\_instance\_ID** with the proper ID of your ABS runnable. If you have more than one ABS instance in your installation, you only need to run updatesystemdb on ONE of them, but still once for each tenant whose system database you want to update. Replace passwd\_\* with the password of the superuser of the respective tenant.

 If you have multiple nodes, you might need to prefix the invoke command with on <nodename> (or use set current node)

 If you do not update the systemdb for all tenants, the system will work but you will not have the updates & fixes for SAG standard reports, checks etc.

#### 7.10 Adding ARIS help

In newer ARIS versions, the ARIS help files are not part of the runnables but are so-called enhancements, e.g., files that are added to a runnable after the runnable itself has been installed/configured. An update of a runnable will delete these help enhancements, therefore the updated help files of the new version have to be added again after the update.

On a pure Publisher installation, the online help files are part of the runnable and don't need to be enhanced.

 The same holds true for ARCM installations up to and including version 9.8 SR1. For 9.8 SR2 or above, the ARCM help has to be added in the way described here as well.

*7.10.1 Stopping the runnables (OPTIONAL)*

Ensure that on all nodes all runnables of the following types are in the state "stopped" (if they are present on your installation):

ABS, Octopus, ADSAdmin, UMCAdmin, Copernicus, APG

You can stop all runnables with a specific instance ID over all nodes using the command

on all nodes stop <runnable instance ID \*>

Example:

on all nodes stop abs\_m

You would stop all runnables whose instance ID is abs\_m on all nodes currently known to the ACC. This will obviously only work if you gave all runnables of the same type the same instance ID on each node where you originally decided to configure them.

#### Alternatively, you can just stop the entire installation using the command

on all nodes stopall

It is not strictly necessary to stop the runnables to which the help will be enhanced. All help content is just static files that will become available the moment the enhance command completed successfully.

#### *7.10.2 Enhancing help*

The basic structure of an enhance command for adding the help to a runnable of the types APG, UMCAdmin, ADSADmin, Octopus and Copernicus is

on <nodeName> enhance <instance ID> with help <helpArtifact> <version> type war

where the placeholders in angled brackets have the following meaning

nodeName is the logical name of the node, e.g. n1

instance\_ID is the instance ID of the runnable you want to add the help to, e.g, abs\_m

helpArtifact is the technical name of the actual set of help files, e.g. com.aris.documentation.architect. The technical name will be different for the help of different runnables.

version is the version you are updating to, e.g., 98.4.0

For ABS, some parts of the online help have been separated into dedicated files for the different languages. The language can be specified with an additional option, the "classifier" in the enhance command. So for adding help to ABS, the structure of the enhance command is

on <nodeName> enhance <instance ID> with help <helpArtifact> <version> classifier <lang> type war

The placeholders nodeName, instance\_ID, helpArtifact, and version have the same meaning as above.

lang is the language of the help artifact. Currently, there are ABS help files for five different languages: en (English), de (German), fr (French), es (Spanish), ja (Japanese), pt (Portuguese)

You can simply add all languages using several enhance commands, or you can pick only those languages that you need, depending on your user base.

The name of the help artifacts of the different runnables are the following:

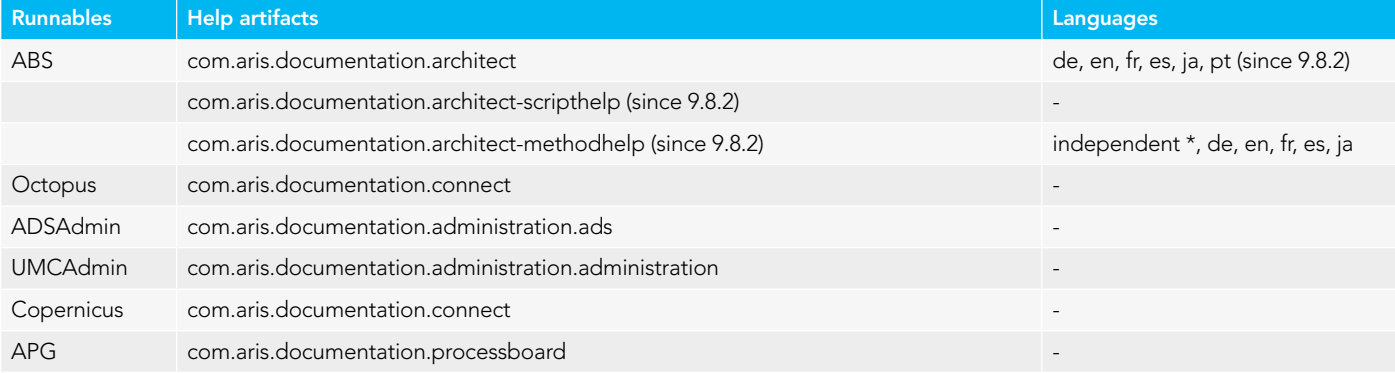

*\* The methodhelp consists of a common part (an artifact without language classifier and parts for the different languages. The common part should always be enhanced, while the language specific parts can be chosen depending on the languages required by one's user base.*

#### *7.10.3 Executing the help enhancement*

To build the necessary enhance commands, take the basic structure of the enhance commands as given above, and put in the nodename, instance ID, artifact name, version and—in the case of ABS only—the language.

Unfortunately the command on all nodes cannot yet be used for enhancements. So you have to execute the help enhancements for all nodes (and in the case of ABS for all languages) separately.

Example, assuming an update to version 98.4.0, assuming that that ABS and APG are installed on a node named n1 with instance ID abs\_m and apg\_m, respectively, and assuming that the other runnables that need their help enhanced are configured on a node n2:

on n1 enhance abs m with help com.aris.documentation.architect 98.4.0 classifier de type war on n1 enhance abs m with help com.aris.documentation.architect 98.4.0 classifier en type war on n1 enhance abs\_m with help com.aris.documentation.architect 98.4.0 classifier fr type war on n1 enhance abs\_m with help com.aris.documentation.architect 98.4.0 classifier es type war on n1 enhance abs m with help com.aris.documentation.architect 98.4.0 classifier ja type war on n1 enhance abs m with help com.aris.documentation.architect 98.4.0 classifier pt type war on n1 enhance abs m with help com.aris.documentation.architect-scripthelp 98.4.0 type war on n1 enhance abs m with help com.aris.documentation.architect-methodhelp 98.4.0 type war on n1 enhance abs m with help com.aris.documentation.architect-methodhelp 98.4.0 classifier de type war on n1 enhance abs m with help com.aris.documentation.architect-methodhelp 98.4.0 classifier en type war on n1 enhance abs m with help com.aris.documentation.architect-methodhelp 98.4.0 classifier es type war on n1 enhance abs m with help com.aris.documentation.architect-methodhelp 98.4.0 classifier fr type war on n1 enhance abs\_m with help com.aris.documentation.architect-methodhelp 98.4.0 classifier ja type war <span id="page-11-0"></span>on n2 enhance octopus m with help com.aris.documentation.connect 98.4.0 type war

on n2 enhance adsadmin m with help com.aris.documentation.administration.ads 98.4.0 type war

on n2 enhance umcadmin m with help com.aris.documentation.administration.administration 98.4.0 type war

on n2 enhance copernicus m with help com.aris.documentation.connect 98.4.0 type war

on n1 enhance apg\_m with help com.aris.documentation.processboard 98.4.0 type war

#### 7.11 Reset to local repository (OPTIONAL)

Since now all runnables have been updated from the remote repository, we no longer need the remote repository and it can in theory be shut down. However, if you did that and you would want to configure another instance of a runnable, this would fail (as the agent will, by default, always look first into the remote repository and only use the version of the runnable that is in its local repository if the file in the remote repository is the same). If you want to be able to configure additional runnables, you can now switch the agents again to use only the runnables already contained in their local repository.

on all nodes set local.repository.only=true

Note that you can only configure additional instances of those runnable types that are already in the respective agent's

local repository in the respective version. So if you have configured, e.g., an ABS runnable on a node n1, after applying the setting above, you can configure an additional ABS runnable on the same node (or configure it again if you deconfigured it). However, you will not be able to configure an additional ABS runnable on, e.g., node n2, if there hasn't been an instance of the ABS runnable on that node yet.

So it is recommended to leave the **local.repository.only** setting set to false if you can just leave the remote repository in place (i.e., if the server that you used will be running anyway and if disk space doesn't matter). That way, you can configure additional instances of any runnable type on any node.

Only if you really need to take down the remote repository after the update has completed, you should apply the setting above.

▶ YOU ARE DONE with the update when updating ARIS 9.8.2 to 9.8.4. When updating from prior ARIS versions continue with the procedure.

#### 7.12 Workaround for elasticsearch

When updating from any version before 9.8.x to version 9.8.0, you need to execute the following command for each elasticsearch instance in your installation (i.e., to 9.8 GA version or SR1 or any hotfix based on these versions, not when updating to 9.8.2.x or later):

on <nodeName> reconfigure <elasticsearch\_ID> plugin.apptypes=elasticsearch

#### 7.13 Changes for LDAP since ARIS 9.8

If you use an LDAP system with ARIS and have been using SSL to access the LDAP system from ARIS, you might have to adapt your LDAP configuration slightly:

In prior versions, it was possible to use various combinations of different SSL-related settings and still have SSL working fine. To enable new features, these settings now have to be handled consistently.

In version 9.8, UMC offers user-friendly forms to maintain the following LDAP settings.

#### *7.13.1 Using SSL/TLS*

When using SSL/TLS you can either specify the LDAP server URL (UMC parameter com.aris.umc.Idap.url) with scheme ldap, and set the SSL setting (com.aris.umc.ldap.ssl) to true and the SSL mode (com.aris.umc.ldap.ssl.mode) to ssl, like in this example:

com.aris.umc.ldap.url = ldap://myLDAPserver.domain:636 com.aris.umc.ldap.ssl = true com.aris.umc.ldap.ssl.mode = ssl

Alternatively, you can use the LDAP server URL (com.aris.umc.Idap.url) with scheme ldaps and set SSL (com.aris.umc.Idap.ssl) to false, like in this example:

com.aris.umc.ldap.url = ldaps://myldap.domain:636 com.aris.umc.ldap.ssl = false

#### *7.13.2 Using STARTTLS*

When using STARTTLS the only valid setting in versions since 9.8 is shown in this example:

com.aris.umc.ldap.url = ldap://myLDAPserver.domain:389 com.aris.umc.ldap.ssl = true com.aris.umc.ldap.ssl.mode = starttls

#### **►**YOU ARE DONE with the update when updating ARIS 9.6.x or 9.7.x to 9.8.4.

#### ABOUT SOFTWARE AG

Software AG offers the world's first Digital Business Platform. Recognized as a leader by the industry's top analyst firms, Software AG helps you combine existing systems on premises and in the cloud into a single platform to optimize your business and delight your customers. With Software AG, you can rapidly build and deploy digital business applications to exploit real-time market opportunities. Get maximum value from big data, make better decisions with streaming analytics, achieve more with the Internet of Things, and respond faster to shifting regulations and threats with intelligent governance, risk and compliance. The world's top brands trust Software AG to help them rapidly innovate, differentiate and win in the digital world. Learn more at www.SoftwareAG.com.

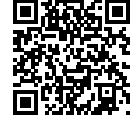

© 2016 Software AG. All rights reserved. Software AG and all Software AG products are either trademarks or registered trademarks of Software AG. Other product and company names mentioned herein may be the trademarks of their respective owners.

SAG\_ARIS\_Update\_Cookbook\_Apr16

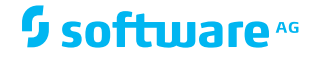